# **Pascal uitgediept**

## **MSX Computer & Club Magazine nummer 61 - juli , augustus 1993 Herman Post**

## *Scanned, ocr'ed and converted to PDF by HansO, 2001*

Een nieuwe naam en een nieuwe schrijver voor een bekend onderdeel. Herman Post neemt de Pascal-rubriek uit MSX Club Magazine over van Erik van Bilsen. Hij zal daarbij dieper op deze taal ingaan om het onderste uit de Pascal-kan te halen.

Allereerst zal ik mijzelf even voorstellen. Ik ben Herman Post en ik woon in Enschede, waar ik tevens voorzitter ben van de MSX Computer Club. Ik programmeer sinds enige jaren in Pascal en heb mogen meehelpen bij het totstandkomen van het GIOS. Daarom is mij gevraagd om de lezers van MCCM een beter inzicht te laten krijgen in de mogelijkheden en onmogelijkheden van Pascal. Als ik het heb over Pascal, dan bedoel ik Turbo Pascal van Borland Intern. Inc. Versie 3.0. Er zijn ook andere Pascal-versies, maar daar heb ik minder of geen ervaring mee. Ik wil in verschillende afleveringen een aantal onderdelen van Pascal diepgaand behandelen en op die manier inzicht geven in de mogelijkheden van Pascal. Ik kan echter niet genoeg benadrukken, dat het goed leren van een taal voornamelijk bestaat uit veel experimenteren en ik hoop dan ook dat er veel mensen zijn die de ideeën die ik aandraag gaan uitproberen, veranderen en bestuderen.

#### **Installatie**

In deze eerste aflevering wil ik het installeren van Turbo Pascal eens onder de loep nemen. Als u de installatie-diskette van Turbo Pascal voor het eerst in uw computer steekt staat deze geïnstalleerd voor MSX 1. Bij mijn versie (de duitstalige) waren zelfs de cur-sortoetsen niet gedefinieerd. Vandaar dat ik alles opnieuw heb opgezet. Hiervoor wordt het programma TINST.COM op de disk meegeleverd. Dit programma, dat uitblinkt in gebruiksonvriendelijkheid biedt de mogelijkheid om de interface van Pascal helemaal aan uw eisen aan te passen. Voordat ik hieraan begin even wat historie.

#### **Historie van Pascal**

Toen Pascal 3.0 in 1984 op de markt kwam voor CP/M systemen was Word-Star een veelgebruikte tekstverwerker. De makers van Pascal hebben daarom goed naar het gebruik van deze tekstverwerker gekeken en hun Pascal edi-tor daarop aangepast. In die tijd waren veel terminals niet in het bezit van cursortoetsen en andere handige toetsen voor het besturen van de computer. Vandaar dat heel de editor aan elkaar hangt van CTRL-toets combinaties. Het is even wennen als je zo'n handige tekstverwerker als TED gewend bent, maar met enige oefening heb je de slag zo te pakken en blijkt dat in die goede

oude tijd al goed over de verschillende toetscombinaties is nagedacht. Ik heb bij mijn installatie dus geprobeerd om de toetsen die ik extra heb zo logisch mogelijk te

installeren en verder de installatie onveranderd te laten.

Nog even een opmerking over de originele installatie. Hierin staat zowel in de nederlandse, als in de engelse en duitse handleiding een foutje bij commando 19. Hier wordt het To end of block' gedefinieerd als CTRL-Q/ CTRL-B. Commando 18 is echter al op deze manier gedefinieerd en TINST geeft daarop dus een foutmelding. Ik heb dit dus maar veranderd in CTRL-Q/ CTRL-K wat ook overeenkomt met het commando 'blok selectie'. Omdat de definitie in alle handboeken op de foute manier staat vermeld, heb ik het bij 'origineel' echter ook maar laten staan.

## **TINST**

Zoals al gezegd blinkt TINST niet uit in gebruiksvriendelijkheid, maar is er wel vrij veel instelbaar. Bij de installatie beginnen we met de (S)creen installatie. We krijgen dan een lijst met mogelijke terminals. Met wat geluk staat er een MSX-terminal tussen. Zo niet dan kiezen we 'None of the above'. Nu volgen er een aantal vragen over het schermgebruik. Hier worden control codes of VT-52 stuurcodes ingevuld. Zie kader l voor de waarden, die ik heb gekozen. U zult zien dat de vragen in het kader iets anders zijn als op het scherm in verband met ruimtebesparing. Ik denk, dat de verkorte vragen wel duidelijk genoeg laten zien wat de bedoeling is. Aan het eind van de vragenlijst wordt gevraagd of de installatie goed is. Hier is een waarschuwing op zijn plaats. Ook al zegt u dat de installatie niet goed is, dan zal toch de data-lijst zijn aangepast. De installatie wordt dan echter niet naar de TURBO.COM overgezet. Nadat u verteld hebt dat alles goed is ingevuld wordt de frequentie van de computer gevraagd. De waarde die u hier invult heeft alleen invloed op de vertragingen tijdens schermuitvoer. Ik heb deze vertraging op 0 gezet zodat het hier ingevulde getal geen invloed heeft.

#### **KADER 2: Overzicht toets-codes MSX**

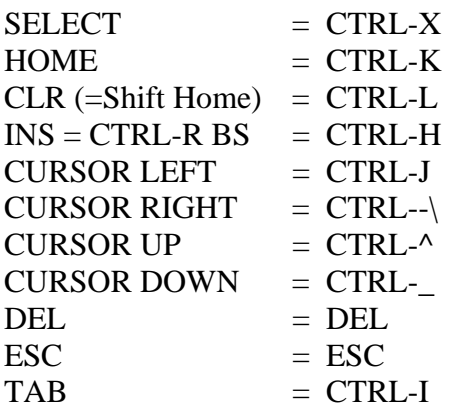

#### **Commando installatie**

Zoals gezegd is de commandobesturing voor het grootste deel afkomstig van WordStar. Ik heb hier enige wijzigingen in aangebracht, zodanig dat de cursortoetsen goed zijn te gebruiken. Ook wordt nu de insert-toets herkent. Bij de vraag 'End edit' lijkt het misschien logisch om CTRL+STOP te kiezen. Dit moet ik echter afraden, omdat bij het gebruik van MSX-DOS 2.2 dan direct wordt teruggesprongen naar DOS. U bent dan uw source kwijt, en moet Turbo opnieuw opstarten. Om te verduidelijken welke codes het toetsenbord geeft bij de speciale toetsen heb ik in kader 2 een lijstje gemaakt. Vergelijkt u dat met kader 3, dan kunt u ook zien waar problemen bij het omzetten ontstaan. U ziet dan ook dat verschillende combinaties voor MSX logischer zijn. Bijvoorbeeld TAB is de normale TAB-toets, maar SELECT TAB selecteert automatische inspringen aan,uit. Het naar boven en beneden scrollen heb ik niet gedefinieerd, omdat deze optie zelden gebruikt wordt.Het zal opvallen, dat bij de vragen eerst de ingestelde waarde wordt weergegeven en daarna om de nieuwe waarde wordt gevraagd. Als u echter alleen op RETURN drukt, zal de oude waarde blijven bestaan. Als u de waarde wilt wissen dient u een '-' (minteken) in te voeren. Hebt u per ongeluk op RETURN gedrukt en dus een verkeerde waarde ingevoerd, dan kunt u met 'B' terug naar de vorige vraag (toch nog enige vorm van gebruiksvriendelijkheid.)

#### **jANSl**

Tot zover heb ik het alleen gehad over de installatie op een gewone MSX. In kader l heb ik echter ook de installatie onder jANSI vermeld, maar wat is nu JAN-SI precies? jANSI is een TSR die er voor zorgt, dat de MSX ANSI stuurcodes herkent. ANSI geeft de mogelijkheid om teksten in verschillende kleuren weer te geven. Ook het laten knipperen van teksten is een mogelijkheid, die ik hier echter niet gebruik. Er zitten echter nog wel wat haken en ogen aan het gebruik van jANSI in Turbo Pascal en het heeft dan ook een behoorlijke tijd geduurd voordat ik dit goed werkend had. Wat is het probleem? In jANSI kun je allerlei stuurcodes naar het scherm geven, zodanig dat er flink met kleur gewerkt kan worden. In Pascal word ANSI ondersteund door de Highlighting optie. Om deze optie aan te sturen heb je echter nogal wat codes nodig bij het herstellen van het scherm (jANSI werkt normaal wit op zwart, wat niet mijn voorkeur geniet). Ik heb dit probleem opgelost door een klein program-ma(atje) te schrijven, dat ik voor Turbo Pascal aanroep. Hierin wordt jANSI geactiveerd, en worden een aantal kleurcodes opnieuw gedefinieerd: een koud kunstje in jANSI als je voldoende ruimte hebt. Het HighLighting-effect wordt nu verkregen door de voor-grondkleur te vervangen door de jAN-SI-kleur 31 (rood). Door nu in het voor-loop-programma de kleuren zwart, wit en rood opnieuw te definiëren heb ik in Pascal een blauw scherm met witte letters. De 'Highlighted' letters zijn grijs. Als u de voorkeur geeft aan andere kleuren kunt u dit eenvoudig wijzigen. Om de verschillende versies van Pascal te kunnen gebruiken heb ik na het definiëren van de instellingen het programma TURBO.COM hernoemd tot TUR-BOJ.COM. Het voorloopprogramma dat ik gebruik,staat in eenvoudige uitvoering als listing vermeld. Op het diskabonnement staat een uitgebreide versie die vooraf controleert of MemMan en jANSI wel in het geheugen staan. Is dat niet het geval, dan zal TURBO worden opgestart, anders TURBOJ.

De volgorde van werken wordt dus:

- Pas met TINST Turbo aan voor jANSI
- Kopieer TURBO.COM naar TURBOJ.COM
- Pas met TINST Turbo aan voor MSX2

Voor de duidelijkheid wil ik nog even zeggen dat jANSI niet nodig is om in Pascal te kunnen programmeren. Het geeft alleen een fraaie kleurcombinatie op het scherm als u met de editor bezig bent en laat dan duidelijk zien welk blok actief is, iets wat met de standaard Pascal niet zichtbaar is. Om jANSI te bestellen kijkt u even in de lezersservice.

#### **Listing**

De Pascal-listing is erg eenvoudig. Door ESC-codes te printen wordt jANSI actief gemaakt (init) en worden de kleur instellingen met Change Pallet veranderd. Hierna wordt met behulp van "Set Graphics Rendition' de voor-grondkleur gelijk gemaakt aan de ach-tergrondkleur. Hierna wordt de toet-senbordbuffer gevuld met de aanroep van TURBOJ+return. Nadat dit programma is uitgevoerd, wordt TURBOJ geladen en kunt u Pascal in ANSI gebruiken. Dit programma dient u wel naar COM-file te compileren. Dit programma runnen in memory gaat fout! Wat gaat er fout? Wel, er wordt een gemene truuk uitgehaald met de toetsenbord buffer. Hierin wordt de tekst 'TURBO' of 'TURBOJ' geplaatst. Het gevolg is dat aan het eind van het programma deze tekst op het scherm wordt afgedrukt. Als u echter in de Pascal omgeving aan het werk bent zullen al deze letters gebruikt worden als keuze mogelijkheid. Zodra de letter 'R' is bereikt wordt deze dus opgevat als de keuzemogelijkheid 'run het programma'. Het gevolg is dat het programma weer opstart waarbij opnieuw de tekst in de buffer wordt gezet. Het programma eindigt en zal opnieuw de letter 'R' op het scherm zetten en uitvoeren. Het gevolg is een oneindige lus die niet te onderbreken is. U bent gewaarschuwd.

## **KADER 1: (S)creen installation**

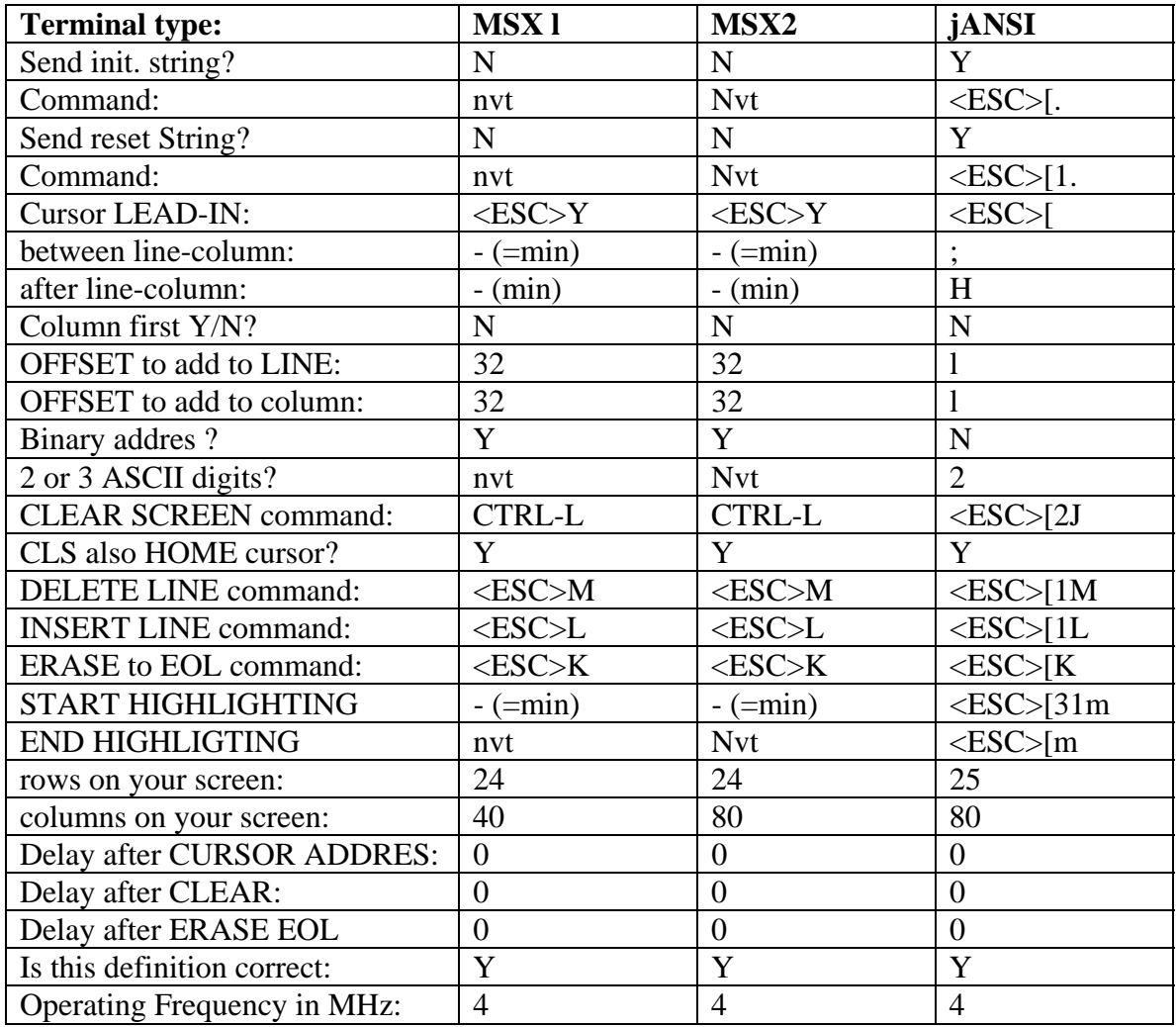

Opmerkingen:

CTRL-letter = CTRL ingedrukt houden en letter intoetsen.  $<$ ESC $>$  = ESC-toets. tekst tussen () niet intoetsen nvt = vraag wordt niet gesteld.

PROGRAM jturbo(OUTPUT);

 VAR k : CHAR;  $t$  : BYTE ; putpnt : INTEGER ABSOLUTE \$F3F8; aanroep : STRING[10]; { activeert jANSI en vervolgd met Turbo Pascal }

BEGIN WRITE(#27,'[.'); { init } WRITE(#27,'[10;0;1;1;7.'); { ChgPit 0->(1,1,7) } WRITE(#27,'[10;1;7;7;7.'); { ChgPit 1->(7,7,7) } WRITE(#27,' [10;7;5;5;7.'); { ChgPit 7->(5,5,7) } WRITE(#27,'[8m'); { SGR : onzichtbaar }

{ turboj.com voert zelf weer #27,'[.' uit. .}

```
 REPEAT 
   IF KEYPRESSED THEN READ(KBD,k) 
  UNTIL NOT KEYPRESSED; 
  aanroep:='TURBO J'+#13; 
  FOR t:=l TO LENGTH(aanroep) DO BEGIN 
  MEM[putpnt]:=ORD(aanroep[t]) ; 
  putpnt:=putpnt+l ; 
  IF putpnt=$FC18 THEN putpnt:=$FBFO 
END
```
END.

## **KADER 3: (C)ommando installatie**

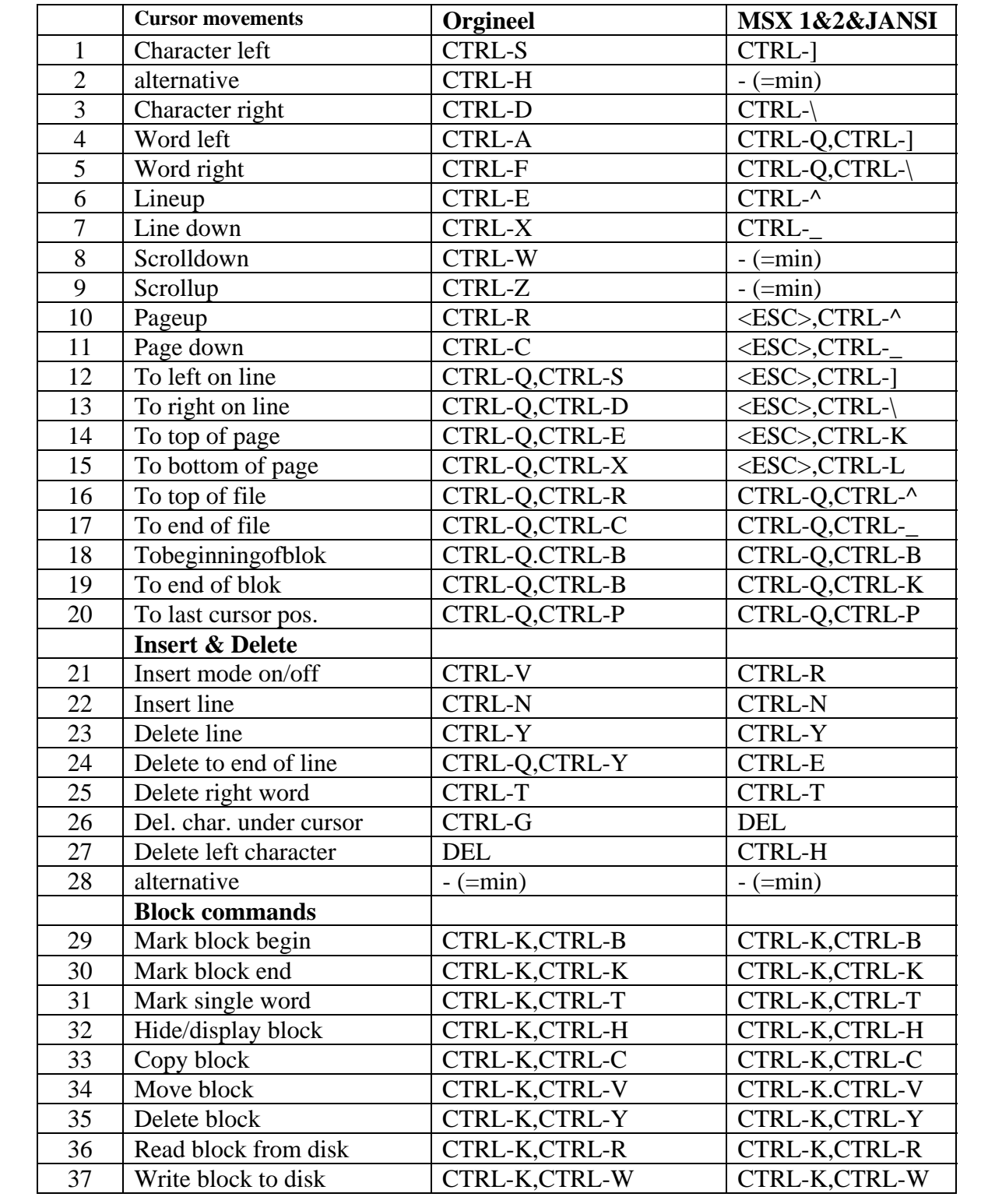

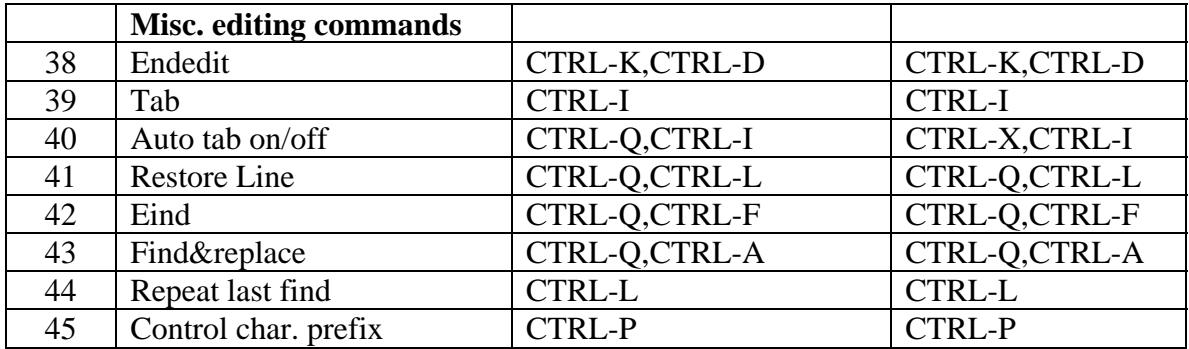